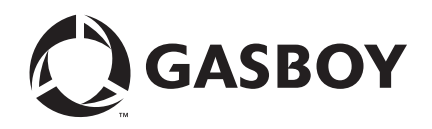

CFN Series

# Comdata® Credit and Debit Card Networks

**Version 006 For Site Controller II Version 2.2 and above**

> **MDE-4702 (formerly C35903)**

#### **Computer Programs and Documentation**

All Gasboy computer programs (including software on diskettes and within memory chips) and documentation are copyrighted by, and shall remain the property of, Gasboy. Such<br>computer programs and documents may also contain t documentation is strictly prohibited, unless otherwise licensed by Gasboy.

**Federal Communications Commission (FCC) Warning**<br>This equipment has been tested and found to comply with the limits for a Class A digital device pursuant to Part 15 of the FCC Rules. These limits are designed to provide<br>r residential area is likely to cause harmful interference in which case the user will be required to correct the interference at his own expense. Changes or modifications not expressly approved by the manufacturer could voi

#### **Approvals**

#### **Gasboy, Greensboro, is an ISO 9001:2000 registered facility. Underwriters Laboratories (UL):**

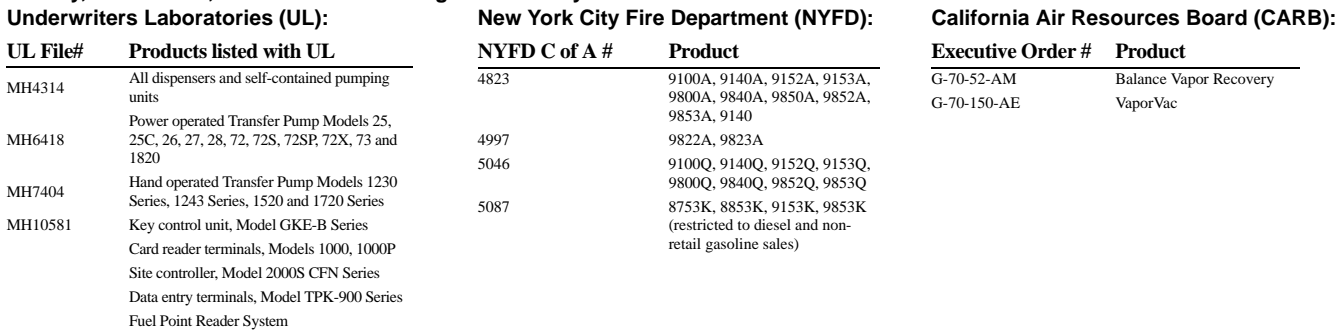

#### **National Conference of Weights and Measures (NCWM) - Certificate of Compliance (CoC):**

Gasboy pumps and dispensers are evaluated by NCWM under the National Type Evaluation Program (NTEP). NCWM has issued the following CoC:

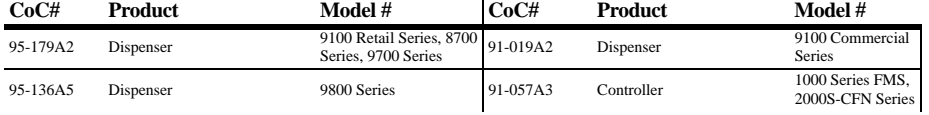

#### **Patents**

Gasboy products are manufactured or sold under one or more of the following US patents:

#### **Dispensers**

5,257,720

#### **Point of Sale/Back Office Equipment**

D335,673

#### Additional US and foreign patents pending.

respective holders.

#### **Trademarks**

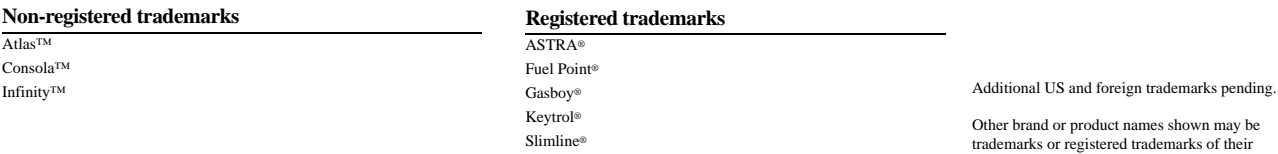

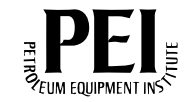

## **Table of Contents**

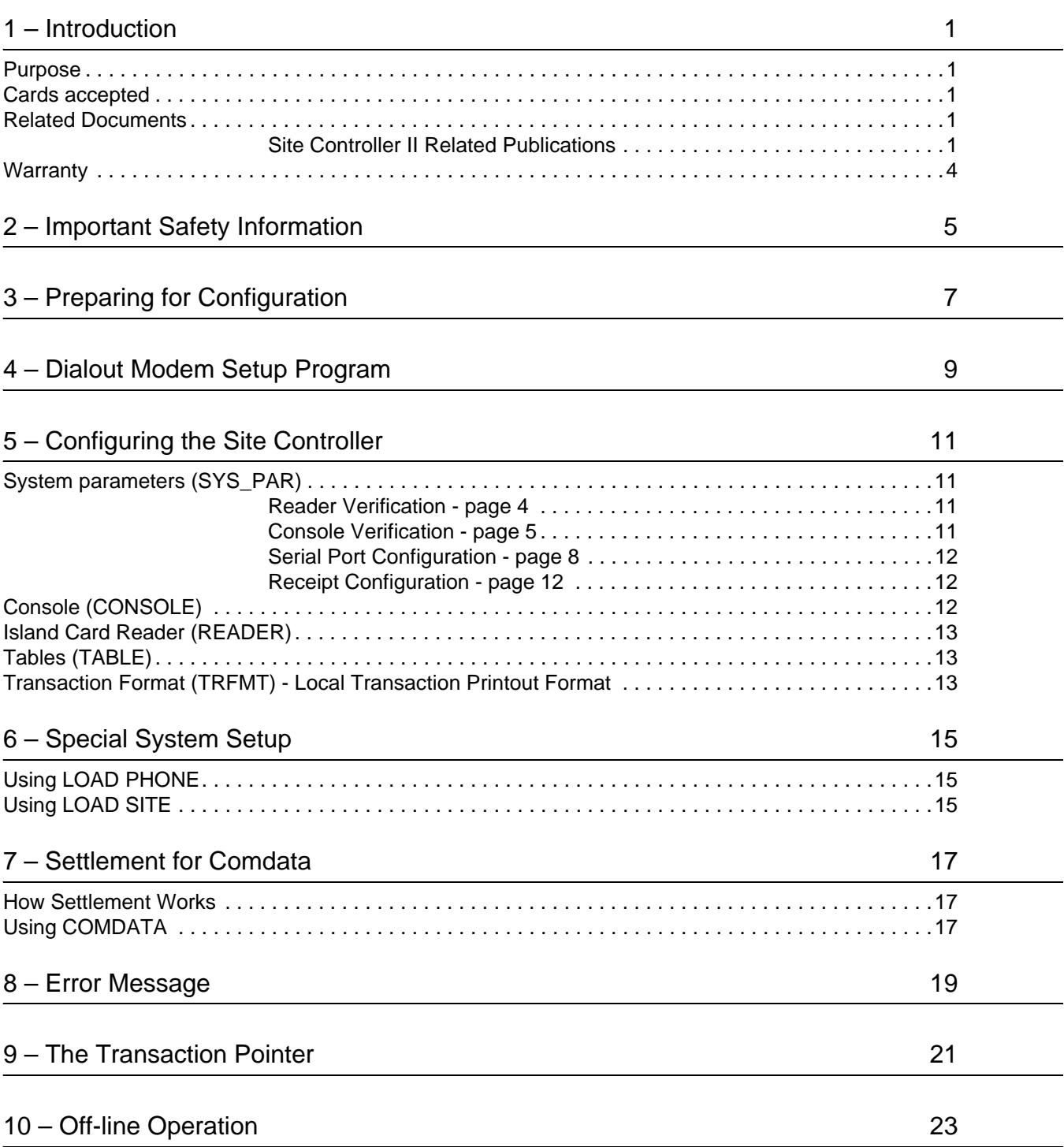

## <span id="page-4-0"></span>**1 – Introduction**

### <span id="page-4-1"></span>**Purpose**

This manual provides useful information to connect your site to Comdata® for card verification.

*Note: Comdata only accepts fuel. No on-line help is available.*

### <span id="page-4-2"></span>**Cards accepted**

Comdata only accepts Comdata cards.

### <span id="page-4-3"></span>**Related Documents**

The following documents contain related information that may be helpful when you connect your site to Comdata.

### <span id="page-4-4"></span>**Site Controller II Related Publications**

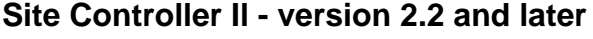

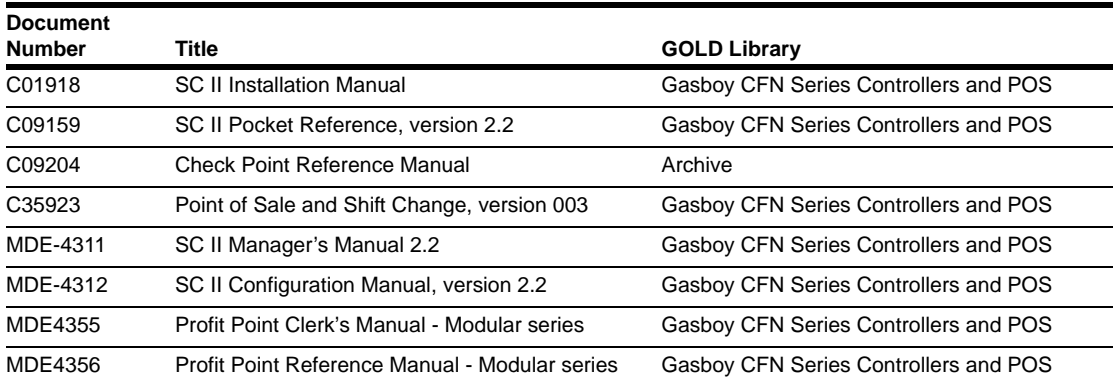

### **Credit and Debit Card Networks**

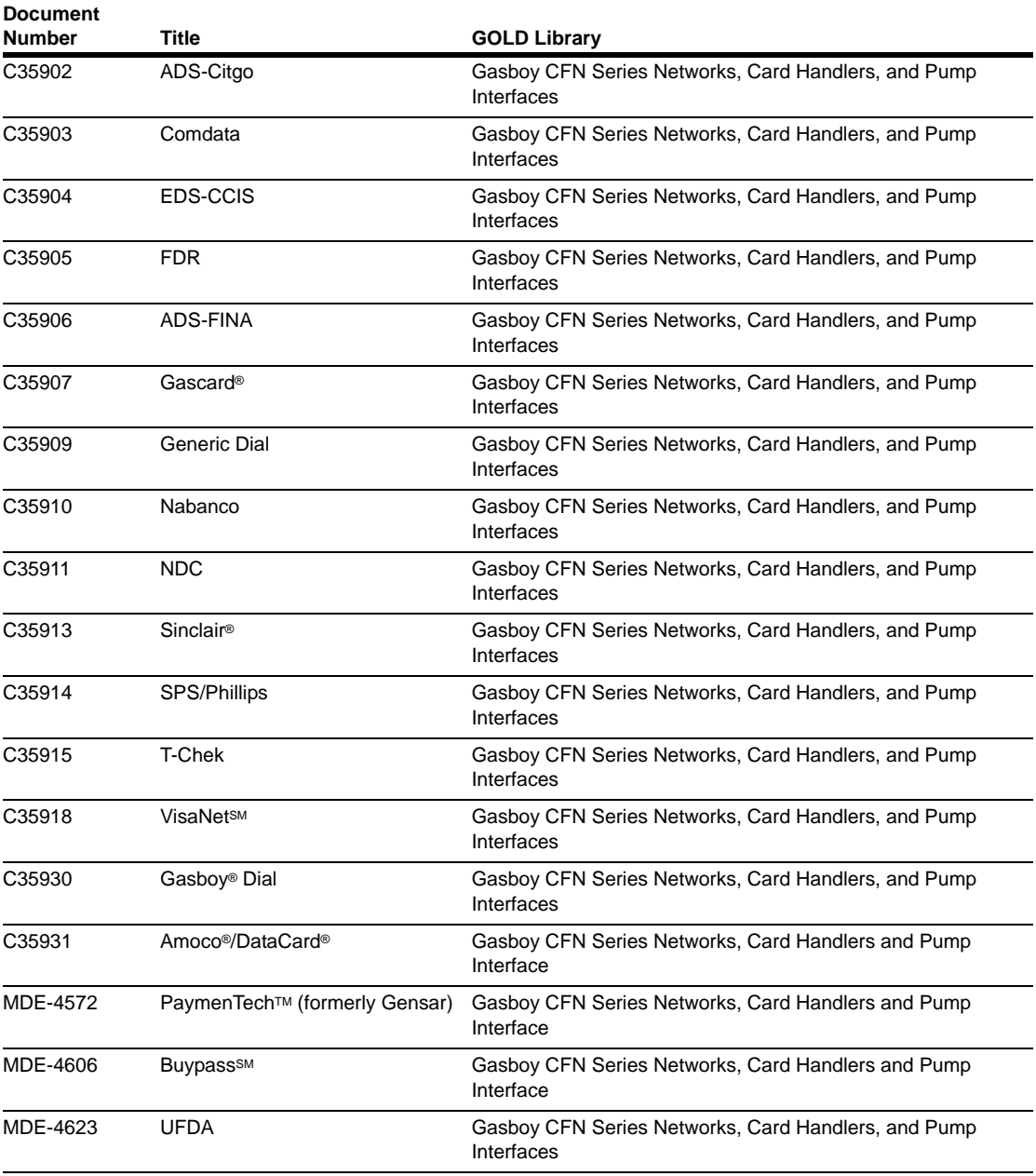

### **Pump Interface**

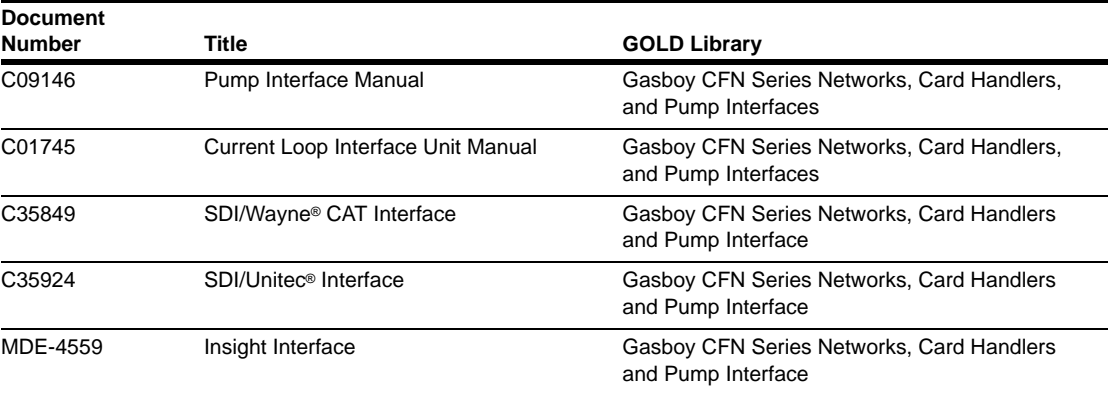

### **Card Encoding and Miscellaneous**

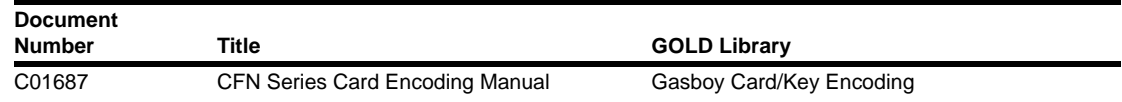

### **Remote Communications**

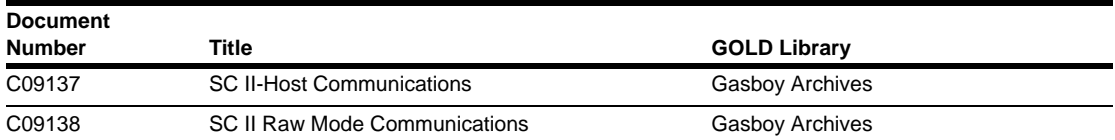

### **Technical Publications**

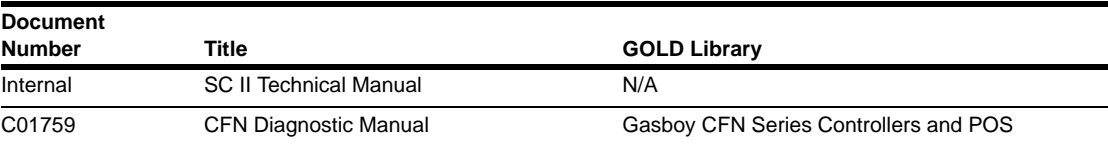

### <span id="page-7-0"></span>**Warranty**

For information on warranty, refer to MDE-4255 Gasboy's Warranty Policy Statement. If you have any warranty-related questions, contact Gasboy's Warranty Department at its Greensboro location.

## <span id="page-8-0"></span>**2 – Important Safety Information**

This section introduces the hazards and safety precautions associated with installing, inspecting, maintaining or servicing this product. Before performing any task on this product, read this safety information and the applicable sections in this manual, where additional hazards and safety precautions for your task will be found. Fire, explosion, electrical shock or pressure release could occur and cause death or serious injury if these safe service procedures are not followed.

#### **Preliminary Precautions**

You are working in a potentially dangerous environment of flammable fuels, vapors, and high voltage or pressures. Only trained or authorized individuals knowledgeable in the related procedures should install, inspect, maintain or service this equipment.

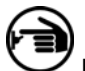

#### **Emergency Total Electrical Shut-Off**

The first and most important information you must know is how to stop all fuel flow to the pump and island. Locate the switch or circuit breakers that shut-off all power to all fueling equipment, dispensing devices, and submerged turbine pumps (STPs).

### **! ! WARNING**

The EMERGENCY STOP, ALL STOP, and PUMP STOP buttons at the cashier's station WILL NOT shut off electrical power to the pump/dispenser.

This means that even if you activate these stops, fuel may continue to flow uncontrolled.

You must use the TOTAL ELECTRICAL SHUT-OFF in the case of an emergency and not only these cashier station "stops."

#### **Total Electrical Shut-Off Before Access**

Any procedure requiring access to electrical components or the electronics of the dispenser requires total electrical shutoff of that unit. Know the function and location of this switch or circuit breaker before inspecting, installing, maintaining, or servicing Gasboy equipment.

#### **Evacuation, Barricading and Shut-Off**

Any procedures requiring accessing the pump/dispenser or STPs requires the following three actions:

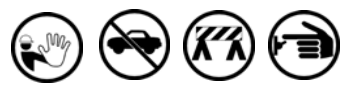

- An evacuation of all unauthorized persons and vehicles using safety tape, cones or barricades to the effected units - A total electrical shut-off of that unit

#### **Read the Manual**

Read, understand and follow this manual and any other labels or related materials supplied with this equipment. If you do not understand a procedure, call the Gasboy Customer Service at 1-800-444-5579, Tech Support 1-800-444-5529. It is imperative to your safety and the safety of others to understand the procedures before beginning work.

#### **Follow the Regulations**

There is applicable information in NFPA 30A; *Automotive and Marine Service Code*, NFPA 70; *National Electrical Code (NEC)*, OSHA regulations and federal, state, and local codes which must be followed. Failure to install, inspect, maintain or service this equipment in accordance with these codes, regulations and standards may lead to legal citations with penalties or affect the safe use and operation of the equipment.

#### **Replacement Parts**

Use only genuine Gasboy replacement parts and retrofit kits on your pump/dispenser. Using parts other than genuine Gasboy replacement parts could create a safety hazard and violate local regulations.

### **Safety Symbols and Warning Words**

This section provides important information about warning symbols and boxes.

**Alert Symbol**

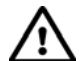

 $\sqrt{!}$  This safety alert symbol is used in this manual and on warning labels to alert you to a precaution which must be followed to prevent potential personal safety hazards. Obey safety directives that follow this symbol to avoid possible injury or death.

#### **Signal Words**

These signal words used in this manual and on warning labels tell you the seriousness of particular safety hazards. The precautions that follow must be followed to prevent death, injury or damage to the equipment

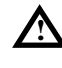

**DANGER -** This signal word is used to alert you to a hazard to unsafe practice which will result in death or serious injury

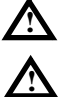

**WARNING -** This alerts you to a hazard or unsafe practice that could result in death or serious injury. **CAUTION** with Alert symbol - This signal word

designates a hazard or unsafe practice which may result in minor injury.

**CAUTION** without Alert symbol - When used by itself, CAUTION designates a hazard or unsafe practice which may result in property or equipment damage.

### **Working With Fuels and Electrical Energy**

#### **Prevent Explosions and Fires**

Fuels and their vapors will become explosive if ignited. Spilled or leaking fuels cause vapors. Even filling customer tanks will cause explosive vapors in the vicinity of dispenser or island.

**No Sparks - No Smoking** 

#### **No Open Flames**

Open flames from matches, lighters, welding torches or other sources can ignite fuels and their vapors.

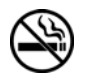

Sparks from starting vehicles, starting or using power tools, burning cigarettes, cigars or pipes can also ignite fuels and their vapors. Static electricity, including an electrostatic charge on your body, can cause a spark sufficient to ignite fuels and their vapors. After getting out of a vehicle, touch the metal of your vehicle to discharge any electrostatic charge before you approach the dispenser island.

#### **Working Alone**

It is highly recommended that someone who is capable of rendering first aid be present during servicing. Be familiar with Cardiopulmonary Resuscitation (CPR) methods if you are working with or around high voltages. This information is available from the American Red Cross. Always advise the station personnel about where you will be working, and caution them not to activate power while you are working on the equipment. Use the OSHA tag out and lock out procedures. If you are not familiar with this requirement, refer to information in the service manual and OSHA documentation.

#### **Working With Electricity Safely**

Ensure to use safe and established practices in working with electrical devices. Poorly wired devices may cause a fire, explosion or electrical shock. Ensure grounding connections are properly made. Ensure that sealing devices and compounds are in place. Ensure not to pinch wires when replacing covers Follow OSHA Lock-Out and Tag-Out requirements. Station employees and service contractors need to understand and comply with this program completely to ensure safety while the equipment is down.

#### **Hazardous Materials**

Some materials present inside electronic enclosures may present a health hazard if not handled correctly. Ensure to clean hands after handling equipment. Do not place any equipment in mouth.

#### **! WARNING**

This area contains a chemical known to the State of California to cause cancer.

#### **! WARNING**

This area contains a chemical known to the State of California to cause birth defects or other reproductive harm.

**IMPORTANT**: Oxygen may be needed at scene if gasoline has been ingested or inhaled. Seek medical advice immediately.

### **Emergency First Aid**

#### **Informing Emergency Personnel**

Compile the following information for emergency personnel: Location of accident (for example, address, front/back of building, and so on)

Nature of accident (for example, possible heart attack, run over by car, burns, and so on)

Age of victim (for example, baby, teenager, middle-age, elderly)

Whether or not victim has received first aid (for example, stopped bleeding by pressure, and so on) Whether or not a victim has vomited (for example, if

swallowed or inhaled something, and so on)

#### **! WARNING**

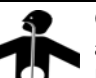

Gasoline ingested may cause unconsciousness and burns to internal organs.

Do not induce vomiting. Keep airway open.

Oxygen may be needed at scene. Seek medical advice immediately.

#### **! WARNING**

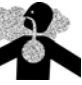

Gasoline inhaled may cause unconsciousness and burns to lips, mouth and lungs.

Keep airway open. Seek medical advice immediately.

#### **! WARNING**

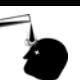

Gasoline spilled in eyes may cause burns to eye tissue.

Irrigate eyes with water for approximately 15 minutes.

Seek medical advice immediately

#### **! WARNING**

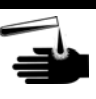

Gasoline spilled on skin may cause burns. Wash area thoroughly with clear/water. Seek medical advice immediately.

**IMPORTANT:** Oxygen may be needed at scene if gasoline has been ingested or inhaled. Seek medical advice immediately.

#### **Lockout/Tagout**

Lockout/Tagout covers servicing and maintenance of Machines and equipment in which the unexpected energization or start up of the machine(s) or equipment or release of stored energy could cause injury to employees or personnel. Lockout/Tagout applies to all mechanical, hydraulic, chemical or other energy, but does not cover electrical hazards. Reference Subpart S of 29 CFR Part 1910 - Electrical Hazards, 29 CFR Part 1910.333 contains specific Lockout/Tagout provision for electrical hazards.

## <span id="page-10-0"></span>**3 – Preparing for Configuration**

*Note: Any reader that does not support alphanumeric prompting cannot be used for Comdata transactions. This includes Wayne CATs and Gilbarco CRINDs when using the Gasboy Gilbarco® Interface Unit (Current Loop Driver).*

Before you configure, you must collect the following information from your Comdata representative:

- Your five-character terminal ID.
- The phone number you dial for dial-in authorization from the Comdata network computer.
- The baud rate for the modem communications.

You will need a modem for authorization. This is in addition to a modem used to poll transactions. Determine the Site Controller port to be assigned to connect to the Comdata host, and connect that port to a Hayes® modem capable of communicating at 1200 baud or a modem that is 100% compatible with the Hayes standard. Use the Dialout Modem setup program to configure your modem.

## <span id="page-12-0"></span>**4 – Dialout Modem Setup Program**

To set up your modem, proceed as follows:

**1** Type **MODEMS** to display the modem setup program.

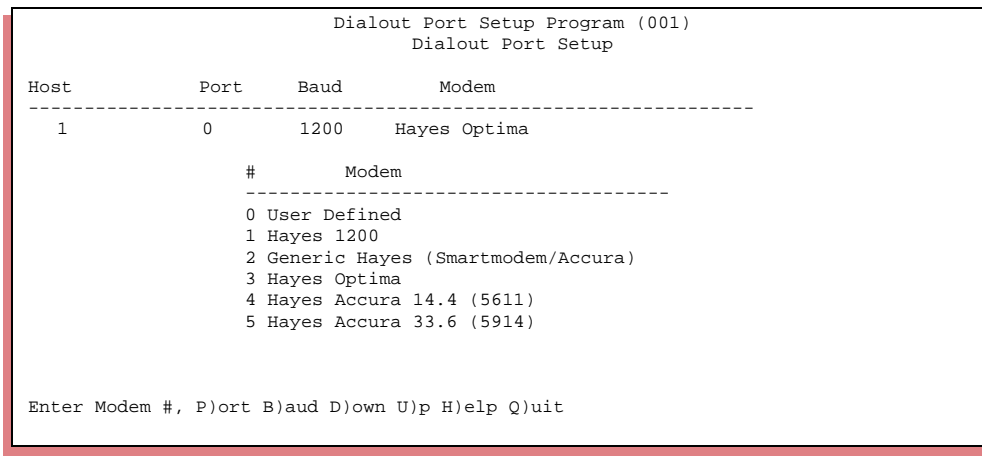

- **2** Select one of the listed modem options by entering the number and press **Enter**. When you select a number, the program will display your selected modem at the top page and at the top of the list. If your modem is not one of the first four listed, press **D** to scroll down the list of modems. To move up through the list, press **U**.
- **3** Once you have selected the type of modem, check the Port setting and Baud rate.
- **4** Change the Port setting by pressing **P** and **Enter**. The following line is displayed: "Modem goes to Port Number?: Enter your port number for this modem". For example, entering a 0 (zero) will set the port to 0. Once you select to change this field, you must enter a number. You cannot bypass this option by pressing Enter; there is no default. For SC III, available ports are 1-6 (zero disables).
- **5** Change the Baud setting by pressing **B** and **Enter**. The following line is displayed: "Baud rate? [1-300 2-1200 3-2400 4-9600]: Enter the number representing the baud rate". Comdata requires a setting of 1200 baud. Entering 2 will set the baud rate at 1200. Once you select to change this field, you must enter a number. You cannot bypass this option by pressing Enter; there is no default.
- **6** If you need more information, press **H** and **Enter** to review the Help information.
- **7** When you have entered your settings, press **Q** to quit. The program will display the settings that you have selected and the following line will be displayed: "Enter E)dit S)ave Q)uit: Press **E** to return to the menu to change settings, **S** to save the settings or **Q** to quit". If you choose to quit without saving, the program will display "New Setup not saved. Save it? [Y/N]". Select **Y** to save or **N** to quit without saving settings.

## <span id="page-14-0"></span>**5 – Configuring the Site Controller**

Your Gasboy authorized service representative will configure your Site Controller. Before the service representative begins, ensure that you have collected all the information that will be used for configuration.

## <span id="page-14-1"></span>**System parameters (SYS\_PAR)**

Enter the following settings in the system parameters.

### <span id="page-14-2"></span>**Reader Verification - page 4**

To perform Reader Verification, proceed as follows:

- **1** Use remote verification: credit
- **2** Use local verification: club
- **3** Check mod 10: none
- **4** Check expiration date: club (optional)
- **5** Require PIN: none

### <span id="page-14-3"></span>**Console Verification - page 5**

To perform Console Verification, proceed as follows:

- **1** Use remote verification: credit
- **2** Use local verification: club
- **3** Check mod 10 (console): none
- **4** Check expiration date (console): club (optional)
- **5** Require PIN: none

### <span id="page-15-0"></span>**Serial Port Configuration - page 8**

To perform Serial Port Configuration, proceed as follows:

- **1 Host handler channel**: The number of the port used for communicating with the Comdata network. This is the same port you connected to the modem. The default port number (#) is none.
- **2 Host router data**: The five-character terminal ID received from your Comdata representative.
- **3 Host router data**: The five-character terminal ID received from your Comdata representative.
- **4 Send requests to host handler**: Set to 4 for Credit.
- **5 More router data**: This field is to be specified by your network representative. If first character is C, include fleet fields such as odometer and vehicle number. If the second field is N, do not include the Gasboy message identifier at the head of network messages.
- **6 Host Handler Data**: Two two-digit numbers; the default numbers are 00 and 20. Enter the numbers by typing:

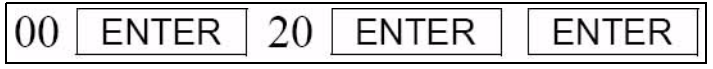

*Note: Repeat Enter as needed to exit host handler data.*

- **7** The first two digits are 01 if your modem is a Hayes 1200, 02 if your modem is a Hayes 2400, 03 if it is a Hayes Optima, 04 if it is a Hayes Accura 14.4 or 05 for a Hayes Accura 33.6 (this will be set by the MODEMS.BIN program).
- **8** The second two-digit number is a hexadecimal value for the number of seconds to allow for the carrier to be received. The default 20 sets it for 32 seconds. Setting it for 10 would make it 16 seconds, 18 would be 24 seconds, 28 would be 40 seconds, and 30 would be 48 seconds.
- **9** The fifteenth two digit number is 01 if debug output to local port, 02 if debug output to disk, or 03 if debug output to local port and disk.
- **10** The sixteenth two digit number is 01 if debug, else 00.

### <span id="page-15-1"></span>**Receipt Configuration - page 12**

Print manual number (#) on receipt: **No**.

## <span id="page-15-2"></span>**Console (CONSOLE)**

Allow Hand Entry of Card Data: **Yes**.

## <span id="page-16-0"></span>**Island Card Reader (READER)**

The Select Pump step must be before the verify card step.

## <span id="page-16-1"></span>**Tables (TABLE)**

The router table must have at least 2272 entries.

### <span id="page-16-2"></span>**Transaction Format (TRFMT) - Local Transaction Printout Format**

The following are not available for the transaction printout: Vehicle Number, Driver ID, Trailer Number, Trip number and auxiliary info. Trailer hours are stored in auth code (change the label accordingly if you want it printed out).

## <span id="page-18-0"></span>**6 – Special System Setup**

## <span id="page-18-1"></span>**Using LOAD PHONE**

After configuring the Site Controller, use the command LOAD PHONE 3 to load the phone number supplied by Comdata into the Site Controller. For example, LOAD PHONE 3 1-901- 555-1212. The backup phone number can be loaded using LOAD PHONE 4.

### <span id="page-18-2"></span>**Using LOAD SITE**

Use the LOAD SITE command to set the offline amount to \$999.

## <span id="page-20-0"></span>**7 – Settlement for Comdata**

### <span id="page-20-1"></span>**How Settlement Works**

There will be a settlement done with Comdata once a day, and this is accomplished automatically with the use of a cron command. Settlement is done to post the day's sales for billing and to check the system's totals against Comdata to verify that the systems agree. The manager should pay attention to the settlement reports and contact Comdata if there is any discrepancy.

Create a cron entry that enables the Site Controller to automatically execute the user-defined COMSTL (standing for Comdata settle) command at 12:01 a.m. Central time. For example: LOAD CRON 1 @0001 -comstl

*Note: Sites in the Eastern time zone would use @0101, Mountain would use @2301, and Pacific would use @2201.*

If you do not accept club cards, the file to be executed by the cron should look like this.

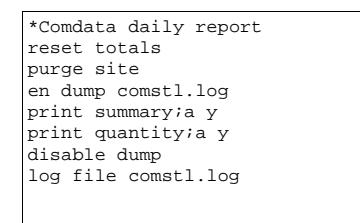

If you do accept club cards, you do not need either the cron or the above file.

### <span id="page-20-2"></span>**Using COMDATA**

You can use the command COMDATA to print and modify your Comdata configuration information. The command line format of the program is: COMDATA [;I] [-S] [-U] [-R file] [-W file]

The "I" option initializes the current Comdata configuration. Other valid options are:

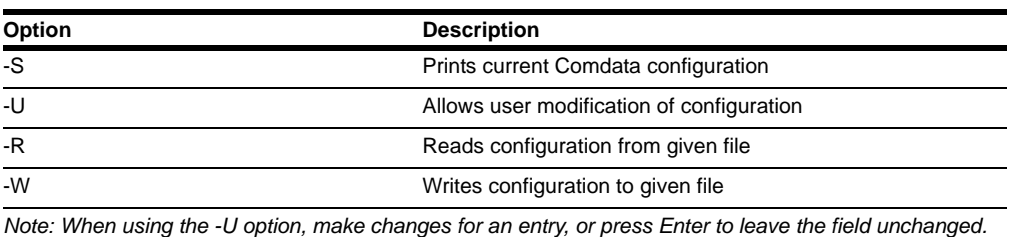

The fields that can be changed are:

- Product numbers for fuel types
- Message displayed when Comdata is down
- Customer information that should be prompted (all responses are printed on the receipt)

An example of the Comdata configuration report is shown below.

```
Current Comdata configuration:
Product for Diesel #1 [1]:
Product for Diesel #2 [2]:
Host down error message [Call 1-800-COMDATA]:
# Type Enabled Prompt
== ============= ======= ====================
1. Hubometer Yes Hubometer #?
2. Driver Yes Driver #?
3. Vehicle Yes Vehicle #?
4. Trailer Yes Trailer #?
5. Trailer hours Yes Trailer hours?
6. Trip Yes Trip #?
7. Refer fuel Yes Refer fuel?(1=Y,0=N)
Enter prompt # to modify or Return to exit:
```
## <span id="page-22-0"></span>**8 – Error Message**

Infrequently, Comdata may initially authorize the use of a card but then, after the transaction is completed, reject that transaction. In this unlikely event, you will see this message: "Comdata rejected #####: "error message""

where "#####" stands for the number of the affected transaction, and error message stands for a specific error message from Comdata.

If this situation occurs, record the error message, and contact your Comdata representative to find out what to do next.

When you first set up your site for Comdata verification, you may see this message: "Router table min  $=$  ####"

where "####" stands for a four-digit number. If this message appears, set the size of the router table to the number indicated.

## <span id="page-24-0"></span>**9 – The Transaction Pointer**

If you are not regularly polling and resetting the transaction pointer, then you should run the PURGE SITE command once a day, to ensure that you do not fill up the Site Controller's memory.

When new software is loaded (using reboot;a), it may be necessary to run "fix tran;i" to clear the MEMORY FULL condition.

## <span id="page-26-0"></span>**10 – Off-line Operation**

Rarely, the Comdata network may go down and be unable to verify cards. After Comdata goes down, the Site Controller will automatically approve either the first 10 card transactions or all card transactions in the first 60 minutes, whichever comes first. After 10 transactions or 60 minutes, the Site Controller will deny all card transactions.

*CRIND® and Gilbarco® are registered trademarks of Gilbarco Inc. Amoco® is a registered trademark of Amoco Oil Company. BuypassSM is a service mark of Buypass Inco Corporation. Comdata ® is a registered trademark of Comdata Corporation. Datacard® is a registered trademark of Datacard Corporation. GasCard® is a registered trademark of FleetCor Technologies. Hayes® is a registered trademark of Hayes Microcomputer Products, Inc. PaymenTech™ is a trademark of PaymentTech Inc. Sinclair® is a registered trademark of Sinclair Oil Corporation. Unitec® is a registered trademark of Unitec Inc. VisaNetSM is a service mark of Visa International Service Association. Wayne® is a registered trademark of Dresser Equipment Group, Inc.*

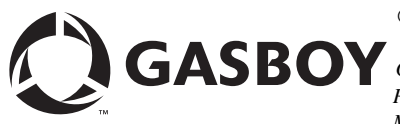

*© 2007 GASBOY 7300 West Friendly Avenue · Post Office Box 22087 Greensboro, North Carolina 27420 Phone 1-800-444-5529 · <http://www.gasboy.com>· Printed in the U.S.A. MDE-4702 CFN Series Comdata® Credit and Debit Card Networks Version 006 · August 2007*